# **Contents Picture View**

# **<b>Blind** Mellon Software

**Commands**

**License**

**Other Products**

**Registration benefits**

**Support Sites**

# **Commands Picture View**

**Copy** 

**Move** 

**Delete** 

**Options** 

Capture Screen

**Contents** 

# **Support Sites**

We provide several locations for down loading the latest version of all of our software.

Internet World Wide Web: http://www.blindmellon.com/~blindmello

Our Bulletin Board System. 1 702 233 9071, when you call you will first have to download the Excalibur(tm) terminal and then call back. About Blind Mellon Circus

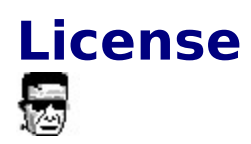

Picture View Copyright (C) 1994, 95,96 Mike Owens, Blind Mellon Software. All Rights Reserved

Ordering Information may be found in this help file.                                           

License Agreement

The use of Picture View is subject to the following terms and conditions.

Title To The Licensed Software

Title to the licensed software is NOT transferred or sold to the end user. The end user is granted a nonexclusive license to use the software on a SINGLE computer or computer work station.

Copyright Protection

Picture View is copyrighted material. It is protected by the copyright laws of the United States.,

You may make copies of Picture View and distribute to your friends.

You may use Picture View on a thirty (30) day trial basis.

Limited Warranty

Mike Owens does not warrant that the licensed software will meet your    requirements or that the operation of the software will be uninterrupted or error free. Mike Owens warrants that every effort to resolve problems of functionality or operation will be made to satisfy the registered customer. Problems resolved in the software will be resolved in the latest version that may be down loaded and registered by the user.

ANY IMPLIED WARRANTIES INCLUDING ANY WARRANTIES OF MERCHANTABILITY OR FITNESS FOR A PARTICULAR PURPOSE ARE LIMITED TO THE TERM OF THE EXPRESS WARRANTIES. Some States do not allow limitations on how long an implied warranty lasts, so the above limitation

#### may not apply to you.

#### Other Warranties

The warranties set forth above are in lieu of any and all other express or implied warranties, whether oral, written, or implied, and the remedies set forth above are the sole and exclusive remedies.

#### Limitation Of Liability

Mike Owens is not responsible nor liable in anyway for any problems or damage caused by the licensed software that may result from using the licensed software. This includes, but is not limited to, computer hardware, computer software, operating systems, and any computer or computing accessories. End user agrees to hold Mike Owens harmless for any problems arising from the use of this software.

Limited License To Copy The Software You are granted a limited license to copy and distribute Picture View No fee, charge or other compensation may be accepted or requested by anyone without the express written permission of Mike Owens.

Public Domain Disk Vendors May NOT CHARGE a fee for Picture View. However you may include Picture View on a diskette/CD-ROM for which you charge a nominal distribution fee. The purchaser of said diskette must be informed in advance that the fee paid to acquire the diskette does NOT relieve said purchaser from paying the Registration Fee for Picture View if said purchaser uses Picture View.

Operators of electronic bulletin board systems (Sysops) may post Picture View for down loading by their users without written permission A fee may be charged for access to the BBS AS LONG AS NO SPECIFIC FEE IS CHARGED FOR DOWN LOADING Picture View.

### Evaluation and Registration

This is not free software. This license allows you to use this software for evaluation purposes without charge for a period of 30 days. If you use this software after the 30 day evaluation period a registration fee is required.   

### **Contents**

# **Copy**

You may select the copy option to copy a selected picture. Click the picture with your mouse to select that picture and you will see a list of options appear, you can then copy that picture file to a new location.

### **Move**

You may select the move option to move a selected picture. Click the picture with your mouse to select that picture and you will see a list of options appear, you can then move that picture file to a new location.

### **Delete**

You may select the delete option to delete a selected picture. Click the picture with your mouse to select that picture and you will see a list of options appear

## **Options**

Picture View will allow you to scan directories for Bitmaps, BMPs ICOs, you    may then move,copy, edit or delete the picture files.

The options menu provides a means to enter your choosen editors, you may define

an editor for bmp/wmp files(the default is Paintbrush), as well as an ICON editor. When you select edit on the menu the editor you selected will be called.

### **Capture Screen**

You may capture a part of the screen and save it as a BMP file, select the capture option, wait until the dialog box goes away and then draw a rectangle around the area of the screen with your left mouse button. You will not be able to capture the Windows 95 desktop area.